# **Dell højttalertelefon SP3022**

**Brugervejledning**

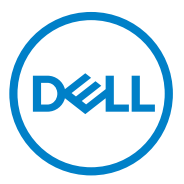

Lovpligtig model: SP3022

### **Bemærkninger, forsigtighedsregler og advarsler**

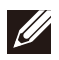

**BEMÆRK: Et BEMÆRK angiver vigtige oplysninger, der hjælper dig med at gøre bedre brug af computeren.**

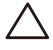

**FORSIGTIG: En FORSIGTIG angiver mulig skade på hardwaren eller tab af data og fortæller dig, hvordan du undgår problemet.**

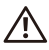

**ADVARSEL: En ADVARSEL angiver en potentiel risiko for materielle skader, personskade eller død.**

© 2021 Dell Inc. eller dets datterselskaber. Alle rettigheder forbeholdes. Dell, EMC og andre varemærker er varemærker tilhørende Dell Inc. eller dets datterselskaber. Andre varemærker kan være varemærker tilhørende deres respektive ejere.

2021 -07

Rev. A00-1

# **Indholdsfortegnelse**

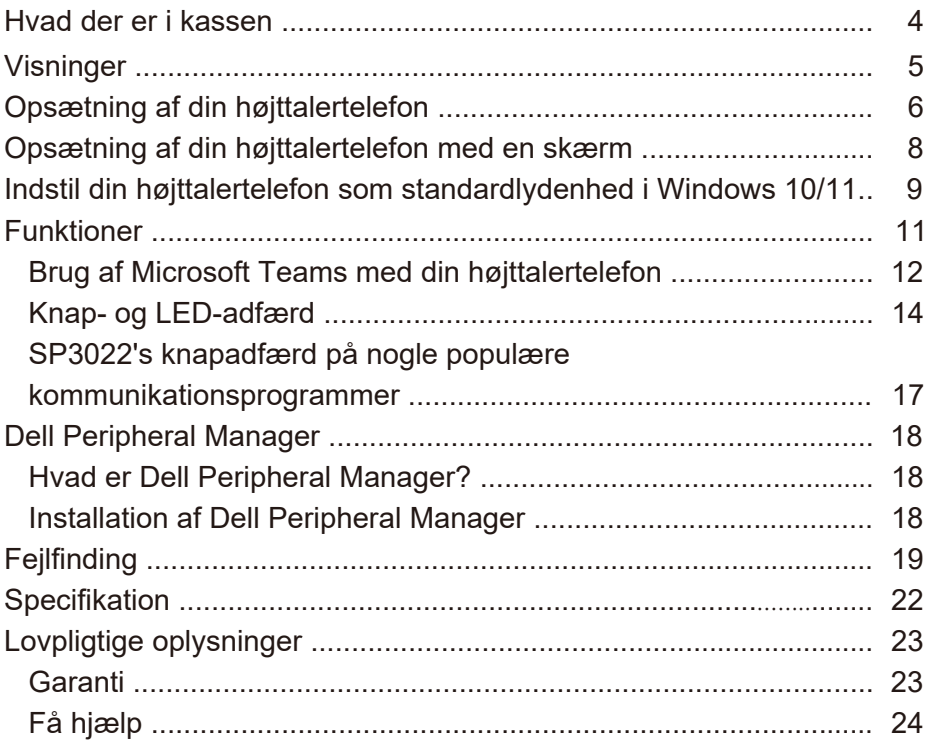

<span id="page-3-0"></span>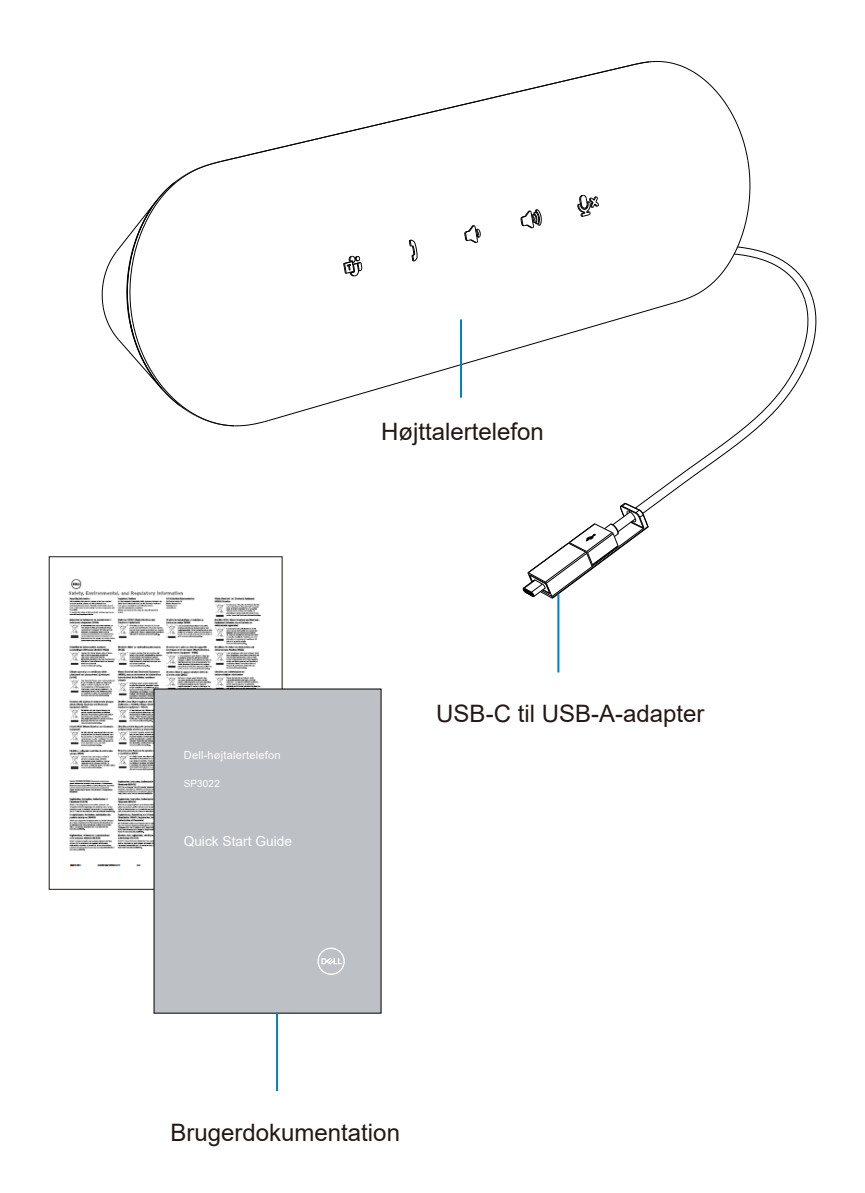

# <span id="page-4-0"></span>**Visninger**

### Frontalvisning

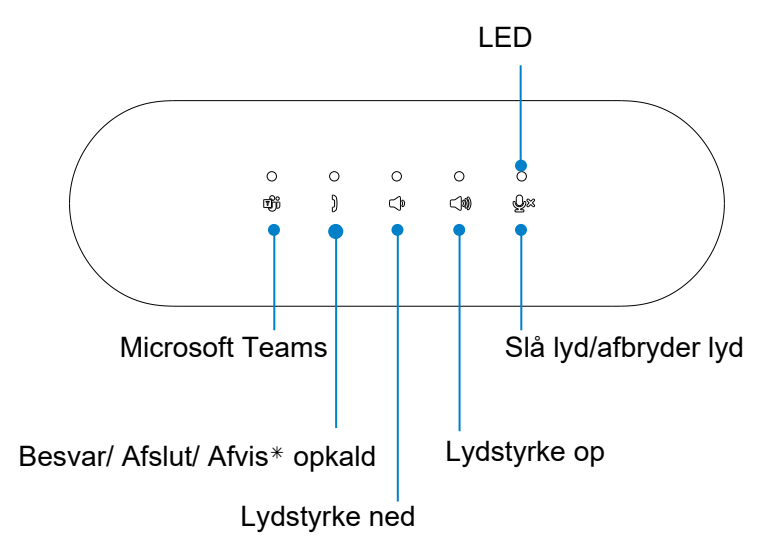

**Tilbagevisning** 

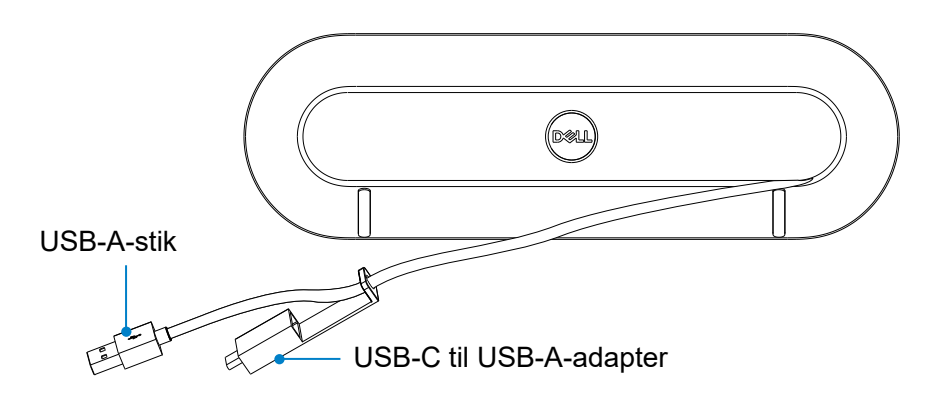

BEMÆRK: Se side 12 for flere oplysninger om knappen Svar/ Afslut/ Afvis opkald.

## **Opsætning af din højttalertelefon**

1. Rul forsigtigt kablet ud af kabelholderen på bagsiden af højttalertelefonen.

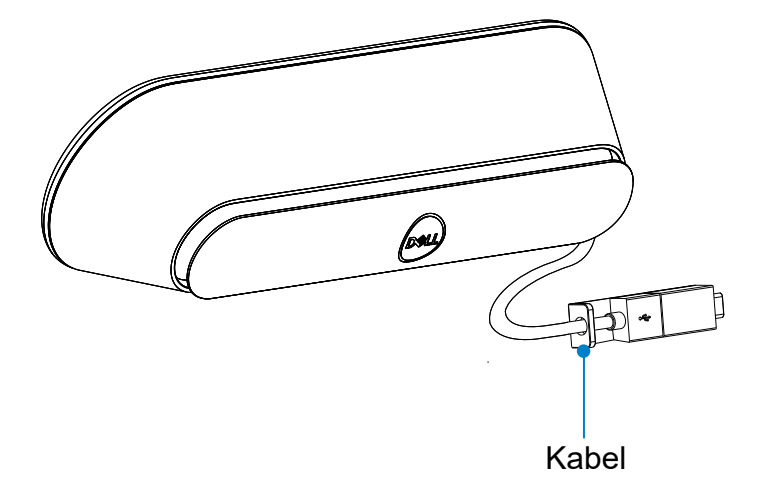

2. Afmonter USB-A-stikket fra adapteren efter behov

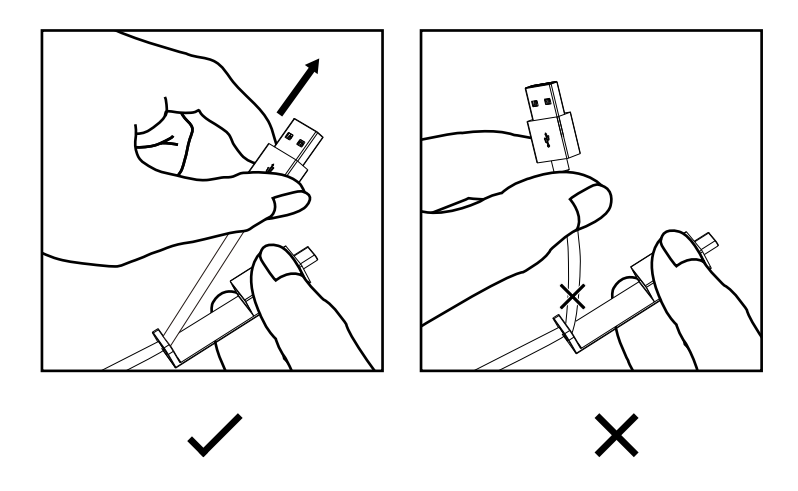

Forsigtig: Hvis du bøjer kablet i en skarp vinkel, kan det beskadige kablet og få det til at flosse over tid.

3. Tilslut kablet til en USB-A-port eller USB-C-port på din computer

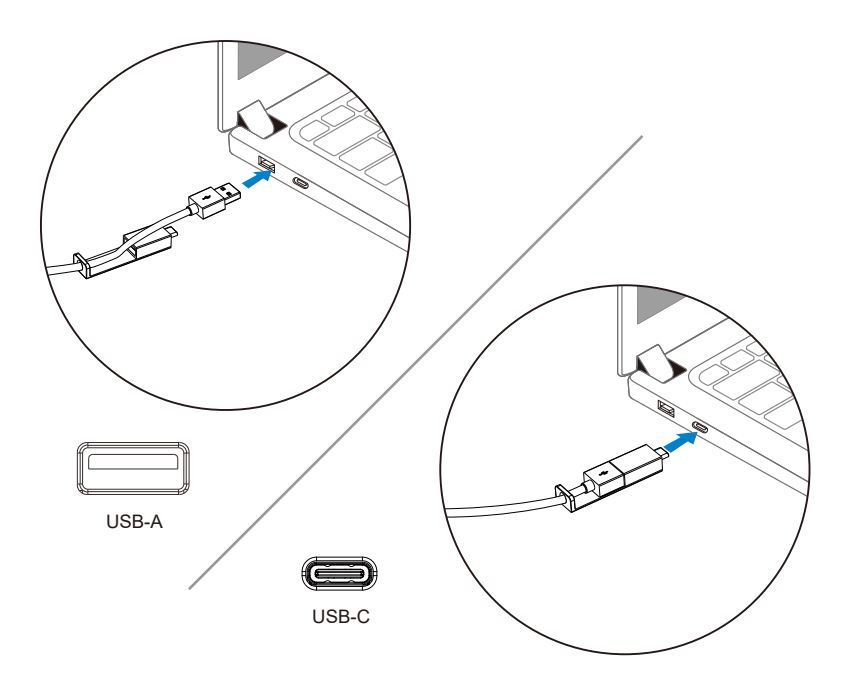

### <span id="page-7-0"></span>**Opsætning af din højttalertelefon med en skærm**

Tilslut højttalerkablet til USB-A-porten eller USB-C-porten på din skærm.

1. Tilslut til USB-A-porten på Dell-skærmen.

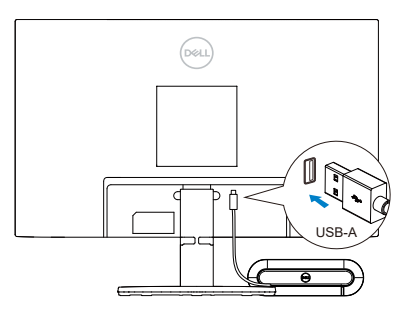

Eller

2. Tilslut til USB-C-porten på Dell-skærmen.

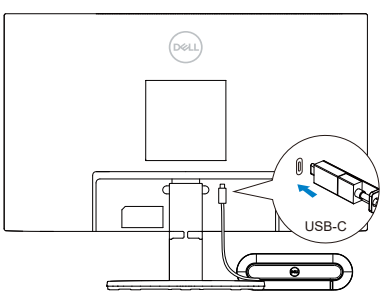

BEMÆRK: Hvis højttalertelefonen ikke registreres, skal du kontrollere, om opstrømskablet er tilsluttet fra din computer til Dell-skærmen.

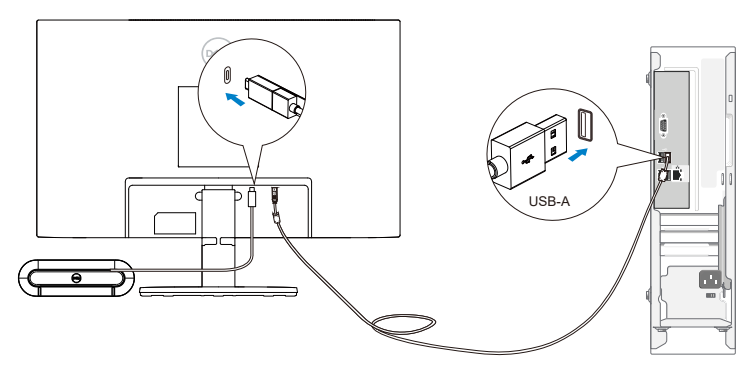

## <span id="page-8-0"></span>**Indstil din højttalertelefon som standardlydenhed i Windows 10/11**

Indstil som standardlydenhed i systemindstillingerne ved at følge nedenstående trin:

- 1. Gå til Indstillinger.
- 2. Gå til System Lyd.
- 3. Til højre skal du vælge den ønskede enhed fra rullelisten i vælge din output enhed.
- a. Indstil output-enhed

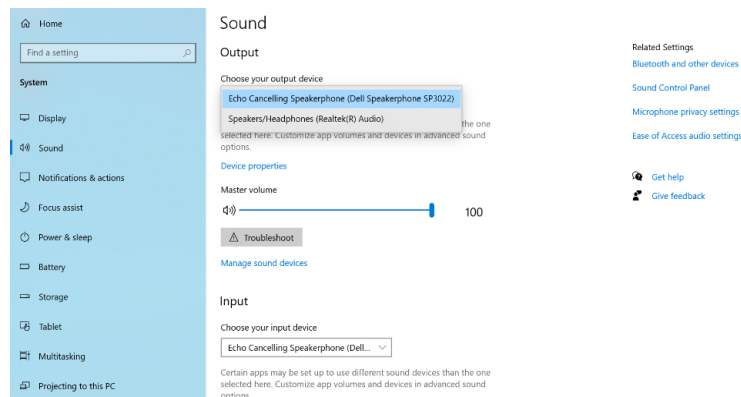

b. Indstil inddataenhed

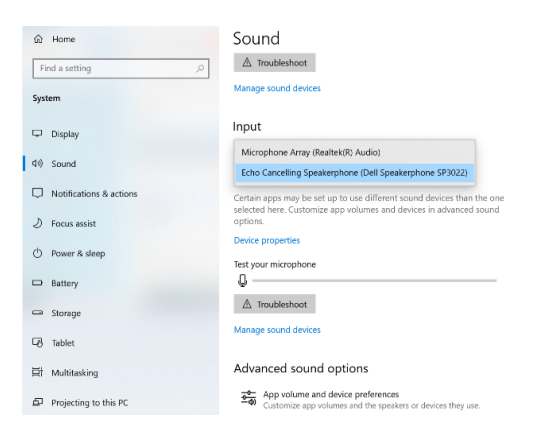

Indstil som standardlydenhed i lydindstillingen ved at følge nedenstående trin:

- 1. Klik på ikonet for lydstyrke i systemet.
- 2. Klik på pilen opad til højre.

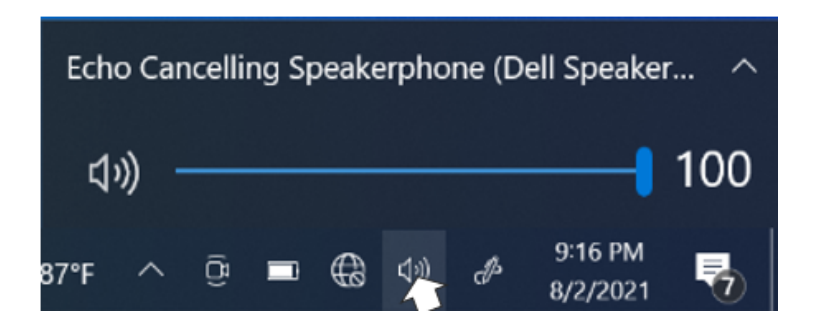

3. Vælg den ønskede lydenhed på listen.

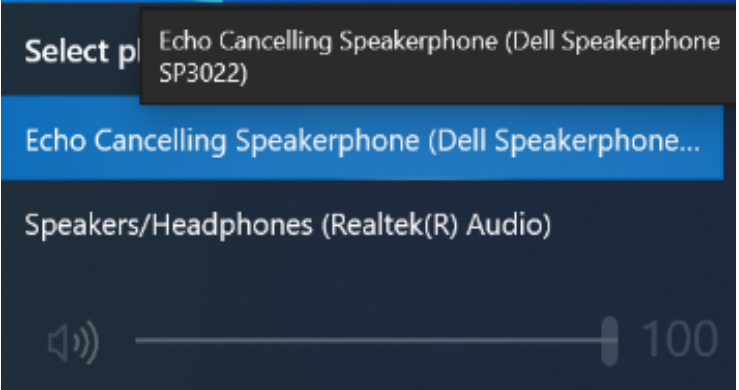

# <span id="page-10-0"></span>**Funktioner**

Dell Speakerphone SP3022 gør det nemmere for dig at håndtere dine opkald med hurtig adgang til vigtige kontrolfunktioner.

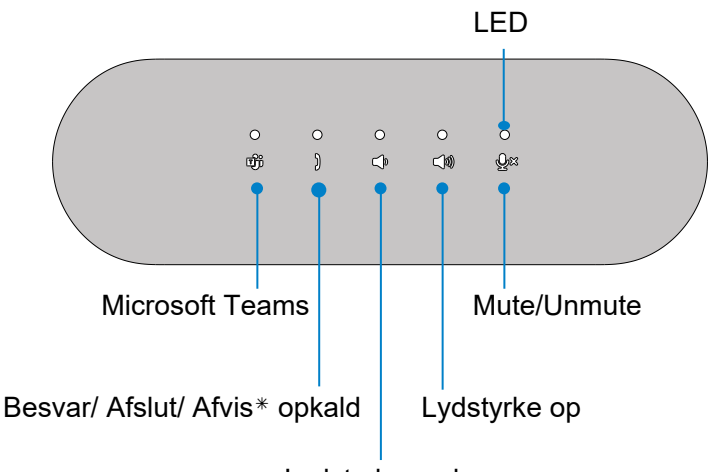

Lydstyrke ned

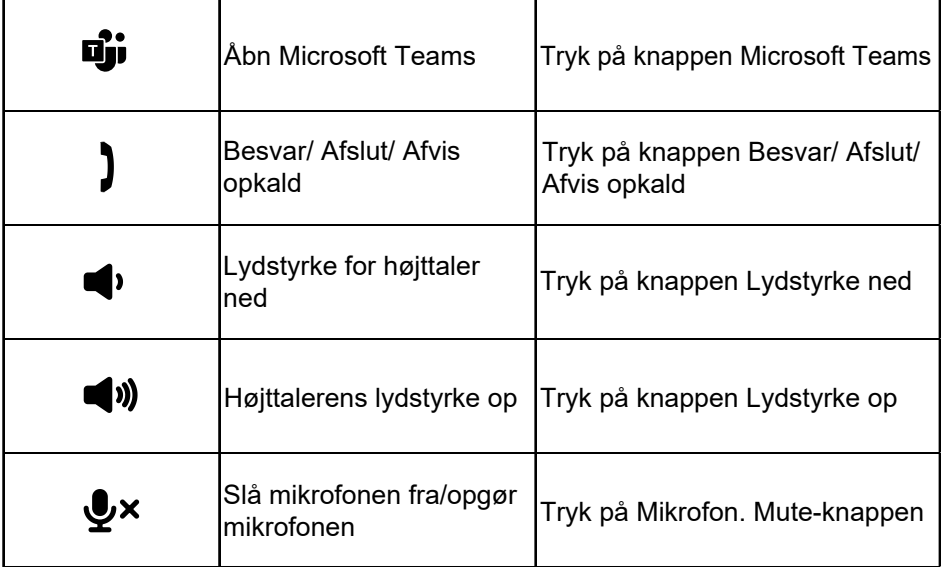

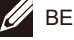

Brug af Microsoft Teams med din højttalertelefon

- Besvar indgående Teams-opkald:
- (1) Tryk på knappen Svar/ Afslut/ Afvis opkald for at besvare det indgående opkald.
- Afvise indgående Teams-opkald:
- (1) Tryk længe på knappen Svar/ Afslut/ Afvis opkald i et sekund for at afvise det indgående opkald.
- Afslut Teams-opkald:
- (1) Tryk på knappen Answer/ End/ Reject call (Svar/ Afslut/ Afvis opkald) for at afslutte opkaldet.

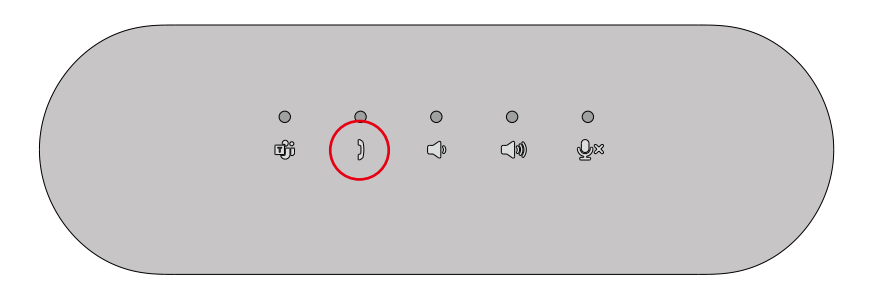

● Foretagelse af Teams-opkald:

(1) Tryk på knappen Teams for at få Teams-appen frem på hovedskærmen.

(2) Start et opkald via Teams-appen på din computer.

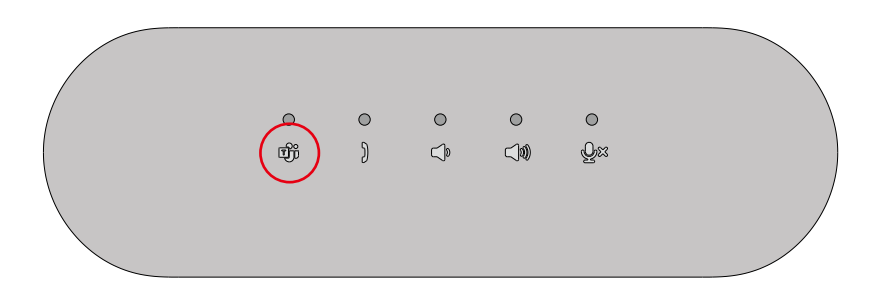

- Justering af lydstyrken:
- (1) Tryk på knappen Lydstyrke op for at øge lydstyrken. Der kan høres en lydprompttone, når du trykker på knappen Lydstyrke op.

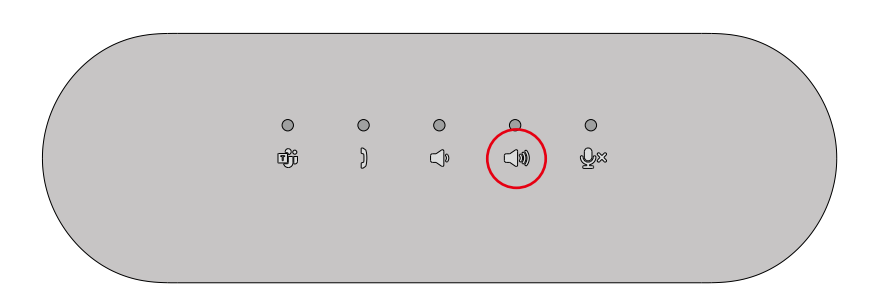

(2) Tryk på knappen Lydstyrke ned for at sænke lydstyrken. Der kan høres en lydprompt-tone, når du trykker på knappen Lydstyrke ned.

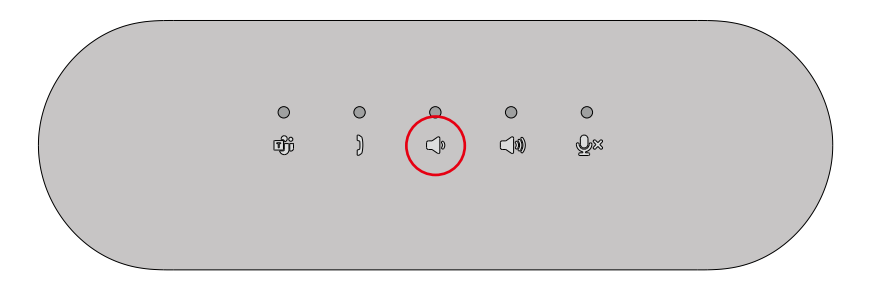

### <span id="page-13-0"></span>Knap- og LED-adfærd

• Tændt/tilsluttet:

Lysdioder lyser i 3 sekunder, når enheden er tilsluttet.

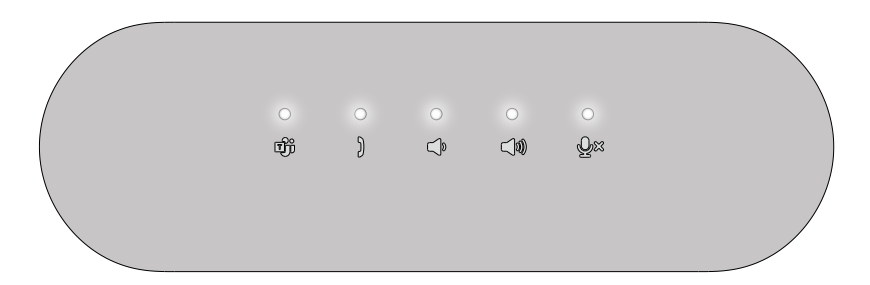

- Hold aktive/notifikationer:
- (1) Teams LED lyser hvidt, hvis Teams er aktiv.

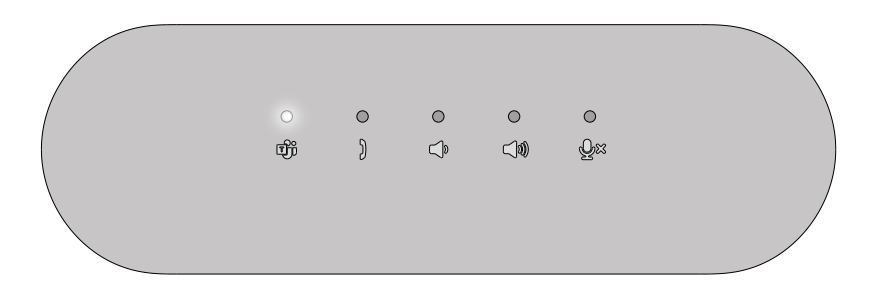

(2) Teams LED blinker, hvis der modtages Teams-notifikationer.

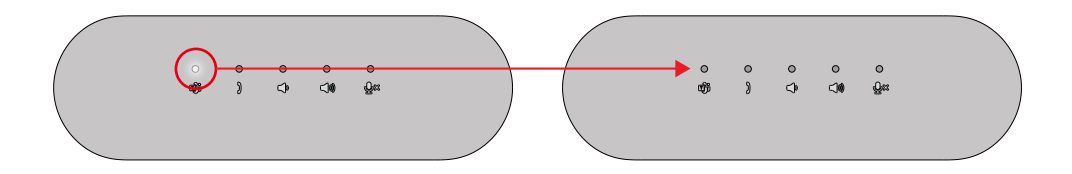

● Indgående, Pickup, Aktivt, Ophænge opkald:

(1) LED for besvarelse af opkald blinker grønt, hvis der modtages et opkald.

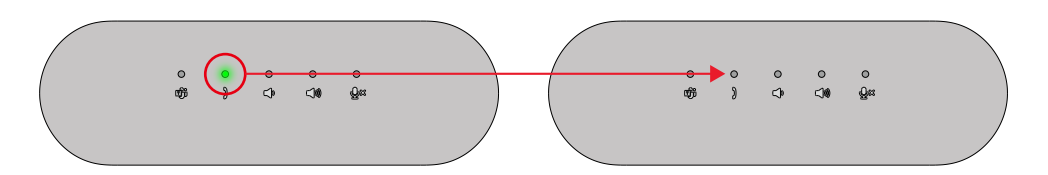

(2) LED for besvarelse af opkald lyser grønt under opkaldet.

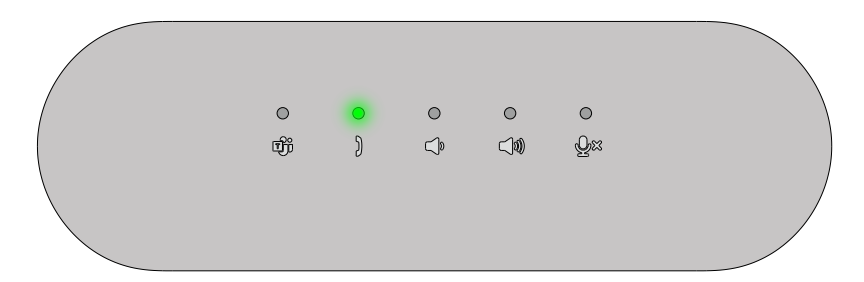

(3) LED'en for besvarelse af opkald slukker, hvis opkaldet afsluttes.

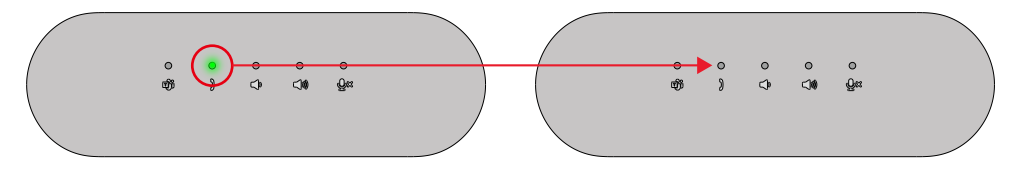

- Slå lyden fra/til:
- (1) Mic. LED lyser rødt, hvis mikrofonen er slået fra.

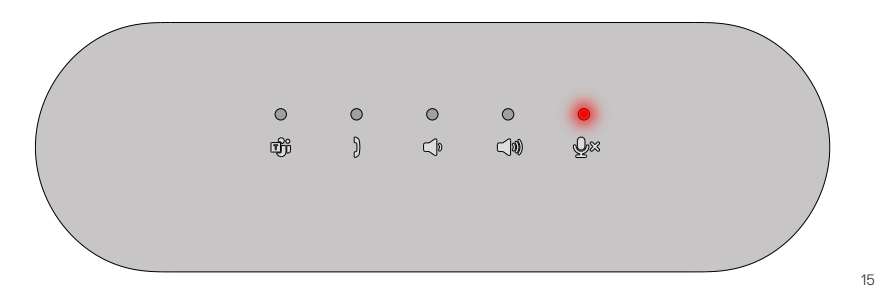

(2) Mic. LED slukker, hvis mikrofonen er tændt.

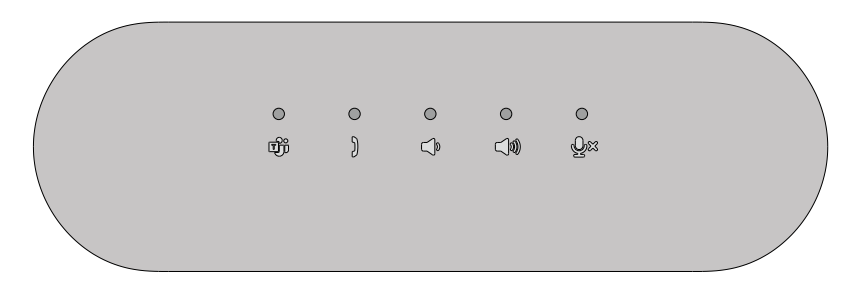

• Lydstyrke op/ned: LED'en for lydstyrke ned/op lyser hvidt, hvis der trykkes på knappen.

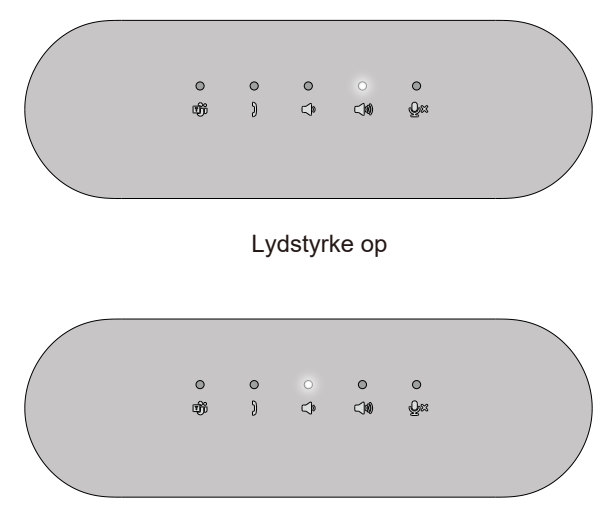

Lydstyrke ned

### <span id="page-16-0"></span>SP3022's knapadfærd på nogle populære kommunikationsprogrammer

• Microsoft Teams fungerer efter hensigten med SP3022's knapper, nedenstående tabel viser opførslen af højttalerknapperne i de fleste populære kommunikationsprogrammer.

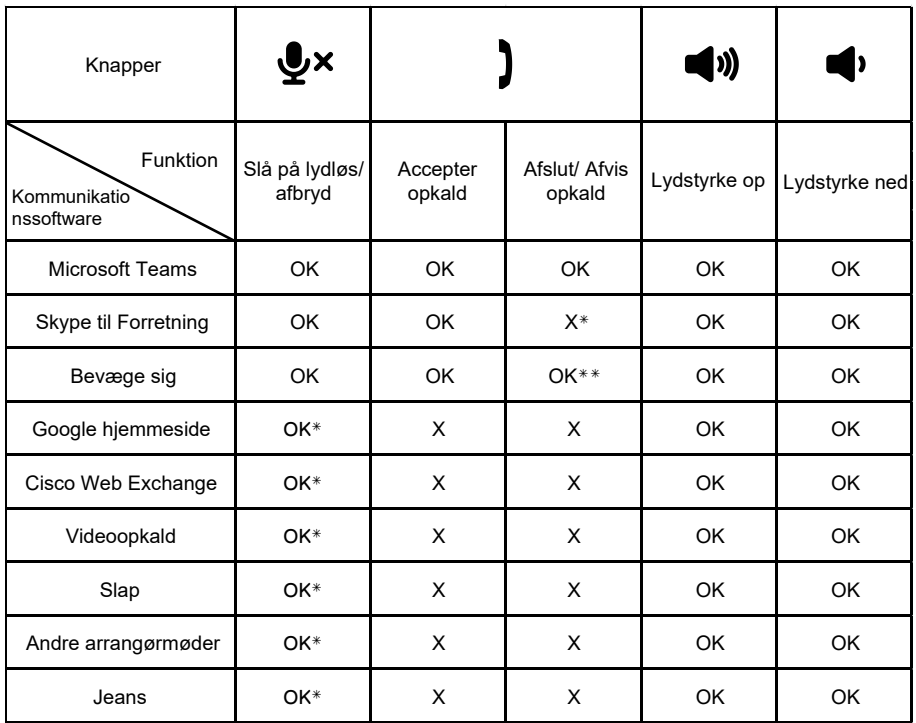

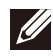

BEMÆRK: OK\* betyder, at Mute/ Unmute-knappen fungerer efter hensigten, men for disse apps er status muligvis ikke synkroniseret med app-interfacet

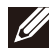

1. Afvise opkald - Kan gøres ved at trykke længe på knappen Besvar/ Afslut opkald i et sekund på højttalertelefonen BEMÆRK: OK\*\* betyder, at knappen Besvar/ Afslut/ Afvis opkald har 2 forskellige tilstande

2. Afslut et igangværende opkald - Kan KUN gøres via softwarens grænseflade

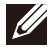

BEMÆRK: X\* betyder, at opkaldet kun kan afsluttes ved et kort tryk på Hold-knappen, Kan ikke afvise opkaldet.<br>Kan ikke afvise opkaldet.

## <span id="page-17-0"></span>**Dell Peripheral Manager**

### Hvad er Dell Peripheral Manager?

Programmet Dell Peripheral Manager hjælper dig med at administrere og konfigurere forskellige Dell Peripheral Peripherals, der er tilsluttet din computer. Det giver brugeren mulighed for at foretage ændringer i enhedens indstillinger og giver yderligere tilpasning.

### Installation af Dell Peripheral Manager

Du kan manuelt installere softwaren ved at tjekke efter opdateringer eller ved at bruge nedenstående link: **https://www.dell.com/support/dpem.** Du kan finde flere oplysninger om programmet og de tilgængelige tilpasninger i brugervejledningen til Dell Peripheral Manager på **www.dell.com/support.**

# <span id="page-18-0"></span>**Fejlfinding**

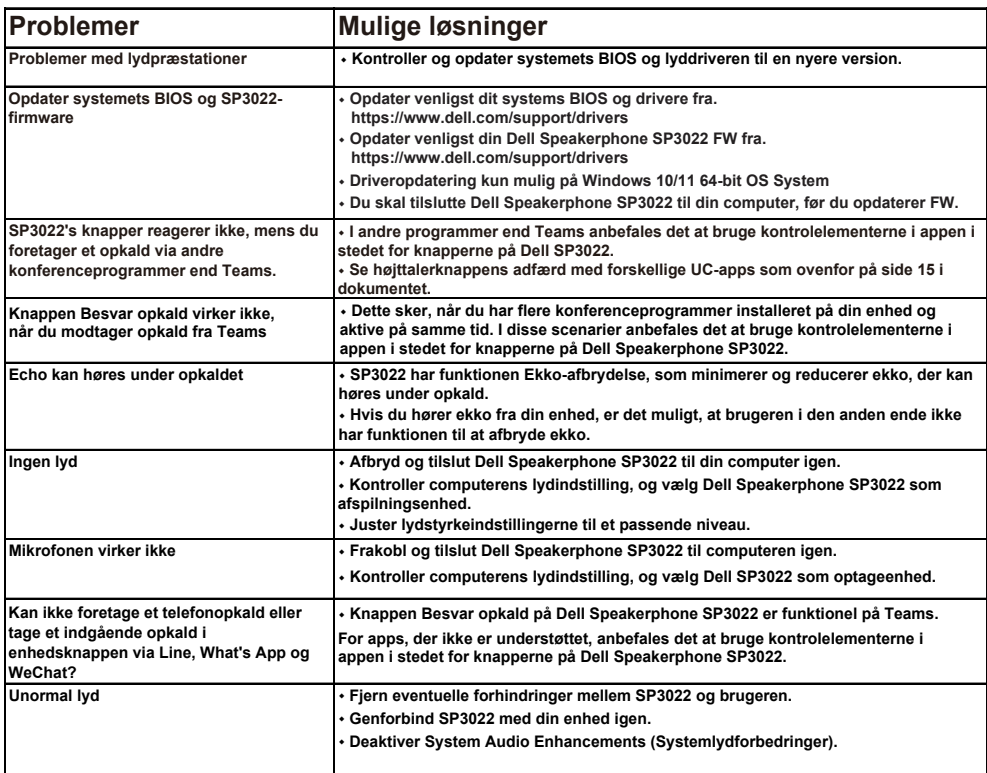

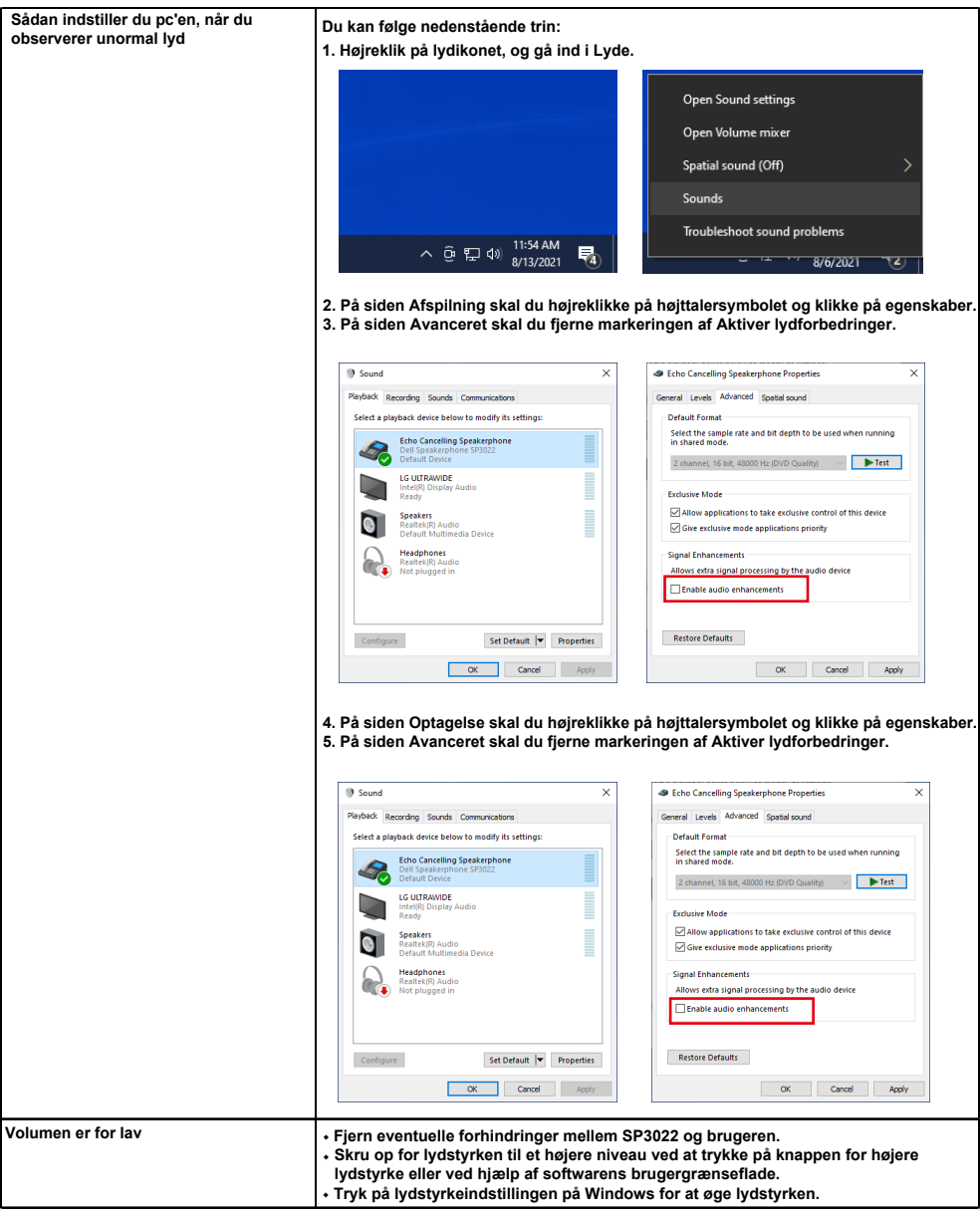

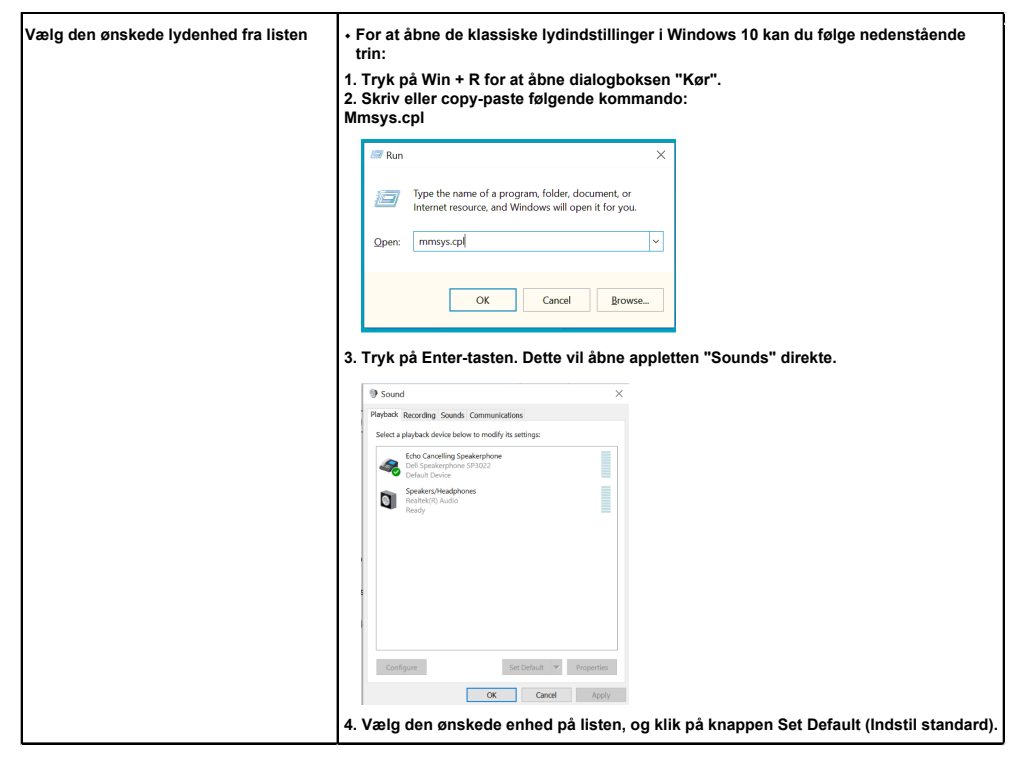

# <span id="page-21-0"></span>**Specifikation**

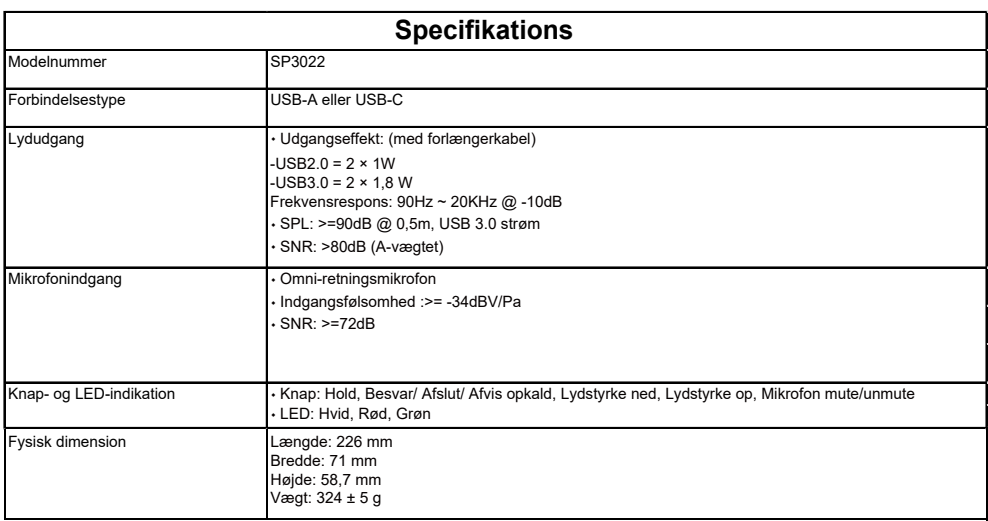

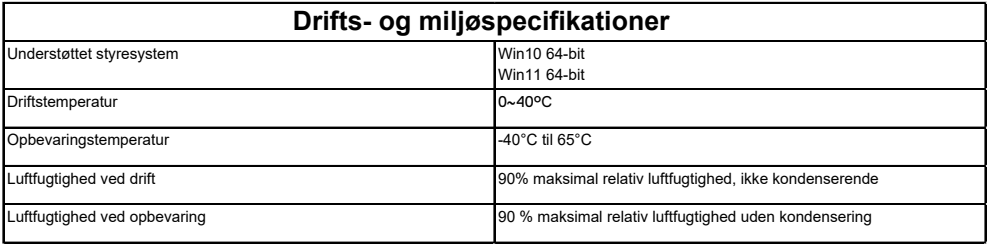

# <span id="page-22-0"></span>**Lovpligtige oplysninger**

### **Garanti**

#### **Begrænset garanti og returpolitik**

Dell-mærkede produkter har en begrænset hardware-garanti på 3 år. Hvis den købes sammen med et Dell-system, følger den systemgarantien.

#### **For amerikanske kunder:**

Dette køb og din brug af dette produkt er underlagt Dells slutbrugeraftale, som du kan finde på **www.dell.com/terms**. Dette dokument indeholder en bindende voldgiftsklausul.

#### **Til europæiske, mellemøstlige og afrikanske kunder:**

Dell-mærkede produkter, der sælges og anvendes, er underlagt gældende nationale forbrugerrettigheder, vilkårene i en eventuel salgsaftale med en forhandler, som du har indgået (som gælder mellem dig og forhandleren), og Dells kontraktvilkår for slutbrugere.

Dell kan også yde en yderligere hardwaregaranti - du kan finde alle oplysninger om Dells slutbrugerkontrakt og garantibetingelser ved at gå til **www.dell.com**, vælge dit land på listen nederst på "startside" og derefter klikke på linket "vilkår og betingelser" for slutbrugerbetingelserne eller på linket "support" for garantibetingelserne.

#### **For ikke-amerikanske kunder:**

Dell-mærkede produkter, der sælges og anvendes, er underlagt gældende nationale forbrugerrettigheder, vilkårene i en eventuel salgsaftale med en forhandler, som du har indgået (som gælder mellem dig og forhandleren), og Dells garantibetingelser. Dell kan også yde en yderligere hardwaregaranti - du kan finde alle oplysninger om Dells garantibetingelser ved at gå til **www.dell.com**, vælge dit land på listen nederst på "startside" og derefter klikke på linket "vilkår og betingelser" eller linket "support" for garantibetingelserne.

### <span id="page-23-0"></span>**Få hjælp**

#### **Kontakt med Dell:**

Dell tilbyder flere online- og telefonbaserede support- og servicemuligheder. Tilgængeligheden varierer fra land til land og fra produkt til produkt, og nogle tjenester er muligvis ikke tilgængelige i dit område. Sådan kontakter du Dell i forbindelse med spørgsmål om salg, teknisk support eller kundeservice:

#### 1. Gå til **www.dell.com/support.**

- 2. Vælg din supportkategori.
- 3. Kontroller dit land eller din region i rullelisten Vælg et land/en region nederst på siden.
- 4. Vælg den relevante tjeneste eller det relevante supportlink baseret på dit behov.

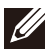

BEMÆRK: Hvis du ikke har en aktiv internetforbindelse, kan du finde kontaktoplysninger på din købsfaktura, pakningsseddel, regning eller Dell-produktkatalog.